Hvis du glemmer passordet senere, følg disse stegene:

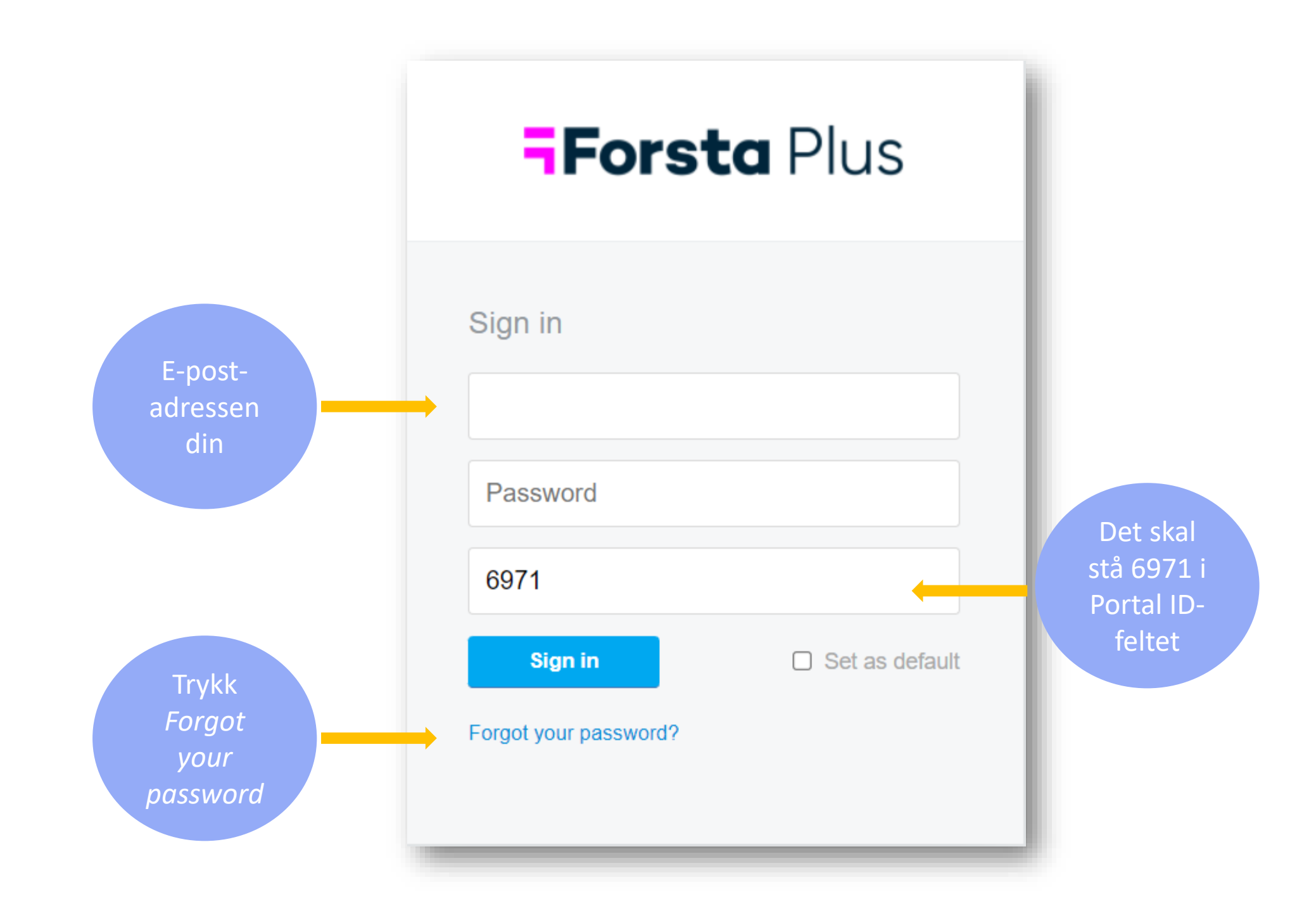

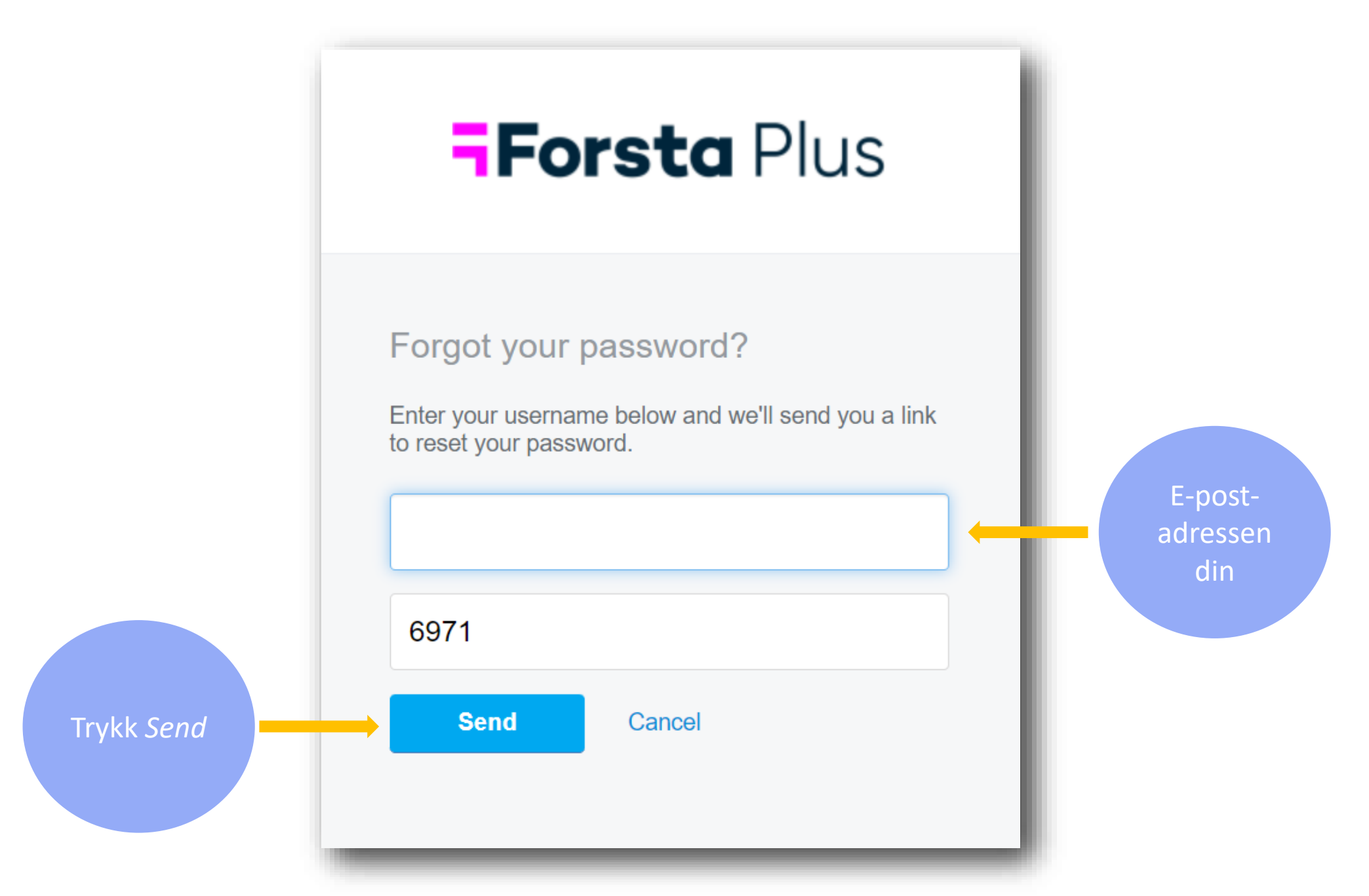

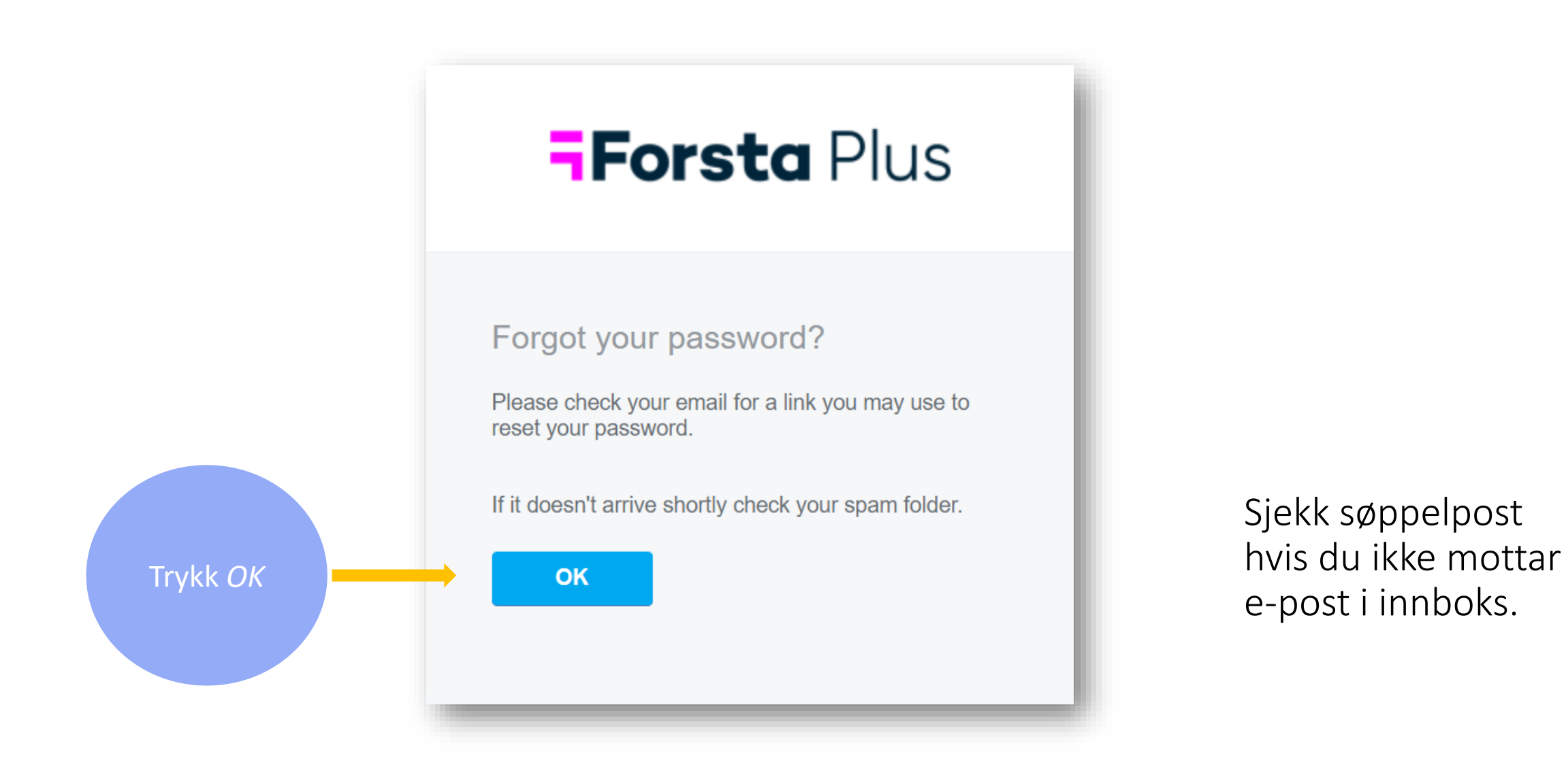

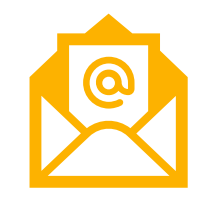

Du får en epost fra mailer@euro. confirmit.com

Fra: <mailer@euro.confirmit.com> Dato: ons. 21. sep. 2022 kl. 14:08 Emne: Set password Til: ·

## **Forsta** Plus

Hi

Click the link below and create a new password for your account.

https://idp.euro.confirmit.com/identity/account/setpassword? c=0938df65b320447fa56e72133ad5ea46

In the event you have problems with the link, copy/paste the link into your browser.

**FORSTA PLUS HOME** 

Copyright© 2022 Forsta AS. All Rights Reserved. Privacy Notice.

Please do not reply to this message, as it has been sent from an unmonitored e-mail address.

Klikk på

lenken i e-

posten

## Sett passord

Velg et passord og trykk «Save»

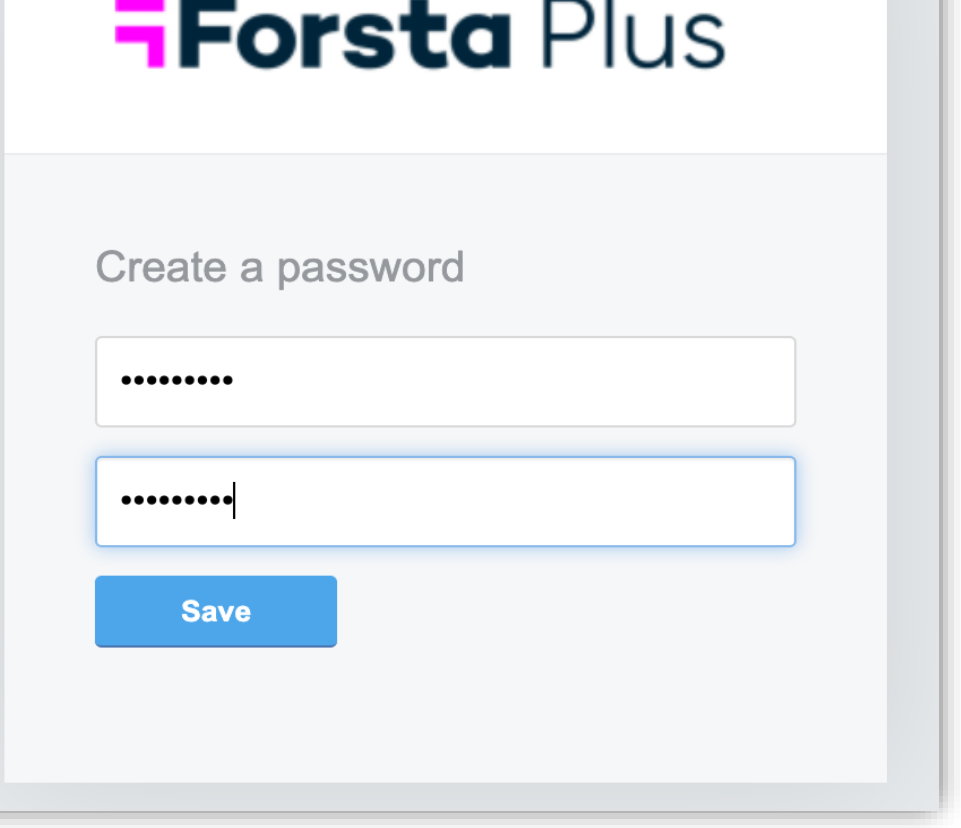

Du får en bekreftelse på at du har satt passord

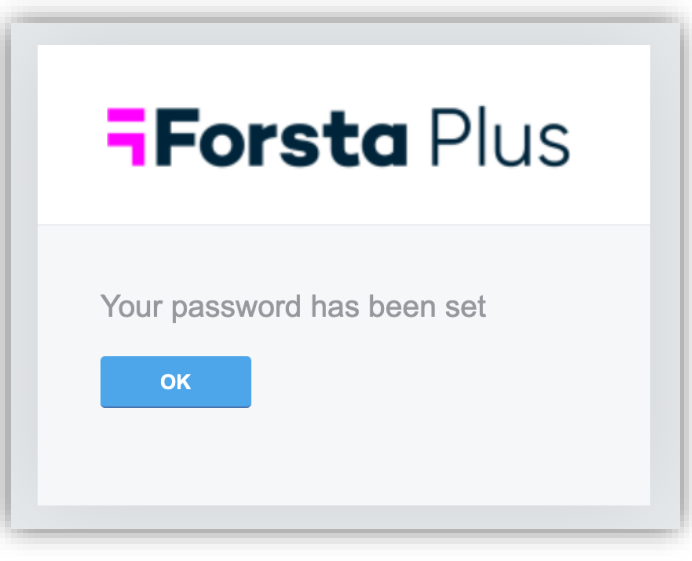

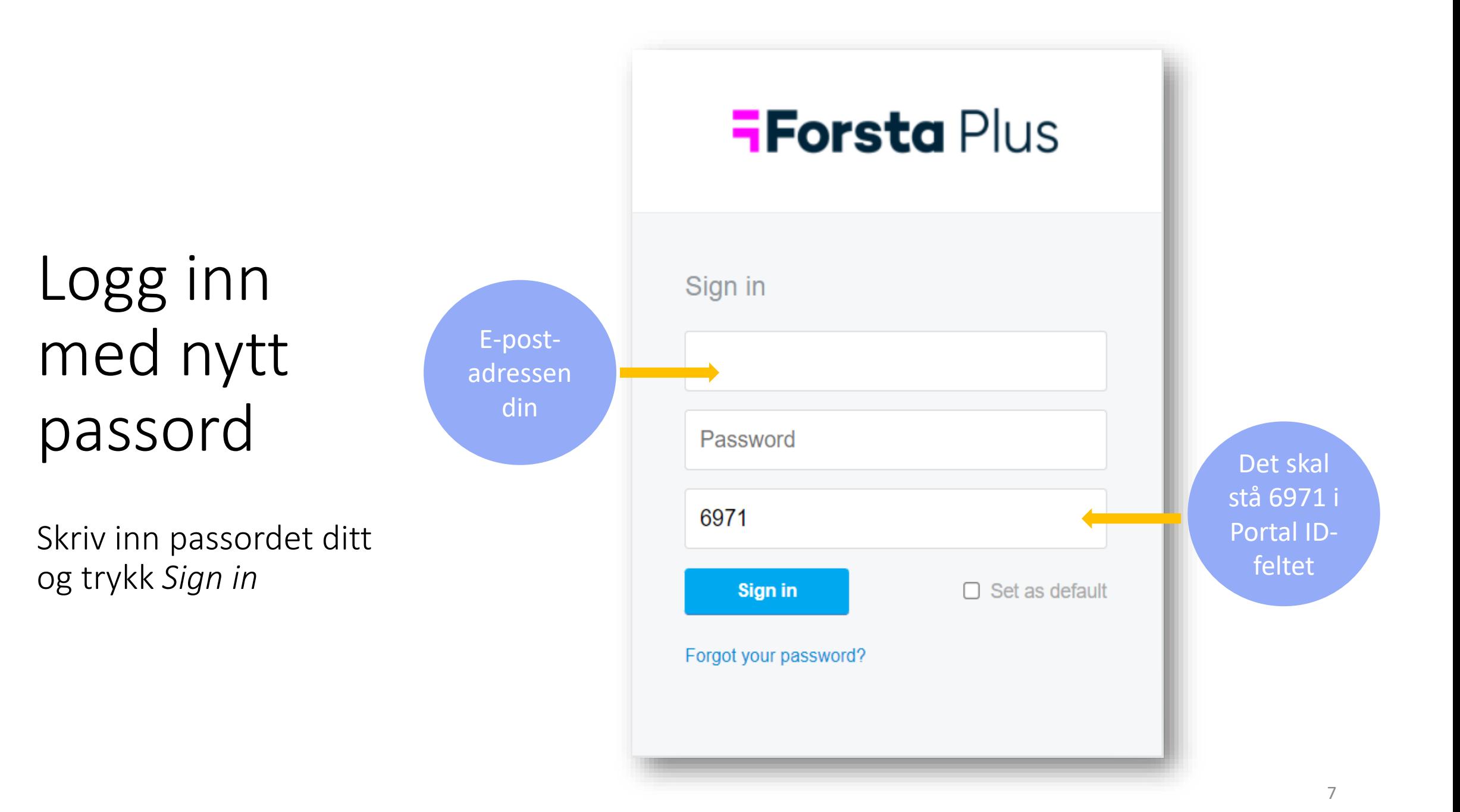